2024/04/28 20:54 1/1 4.13. Prices in mSupply

## **Prices in mSupply**

\*

- There are lots of different ways that mSupply uses to calculate the price of an item
  - Each supplier has a margin field that determines how much to add on to the cost price when buying from that supplier
  - Each item has a margin field that determines how much to add on to the cost price when buying that item
  - There is a preference ( File > Preferences > Invoices1 )
    Item margin overides supplier margin on supplier invoices
  - $\circ$  You can set custom margins for each customer group ( File > Preferences > Invoices2 )
    - Allow editing selling price on customer invoice lines
  - You can fix the item price under the **General** tab in the **Item details** window.

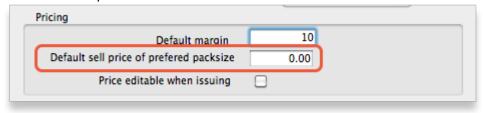

• You can set item prices when setting up a data file by importing an item list.

## Per customer pricing

lah di dah and a blah blah blah

Previous: Managing Item Access Next: Repacking items

From:

https://docs.msupply.org.nz/ - mSupply documentation wiki

Permanent link:

https://docs.msupply.org.nz/items:pricing?rev=1357599563

Last update: 2013/01/07 22:59

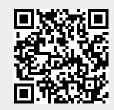